## **Editors' Breakfast 2007**

r

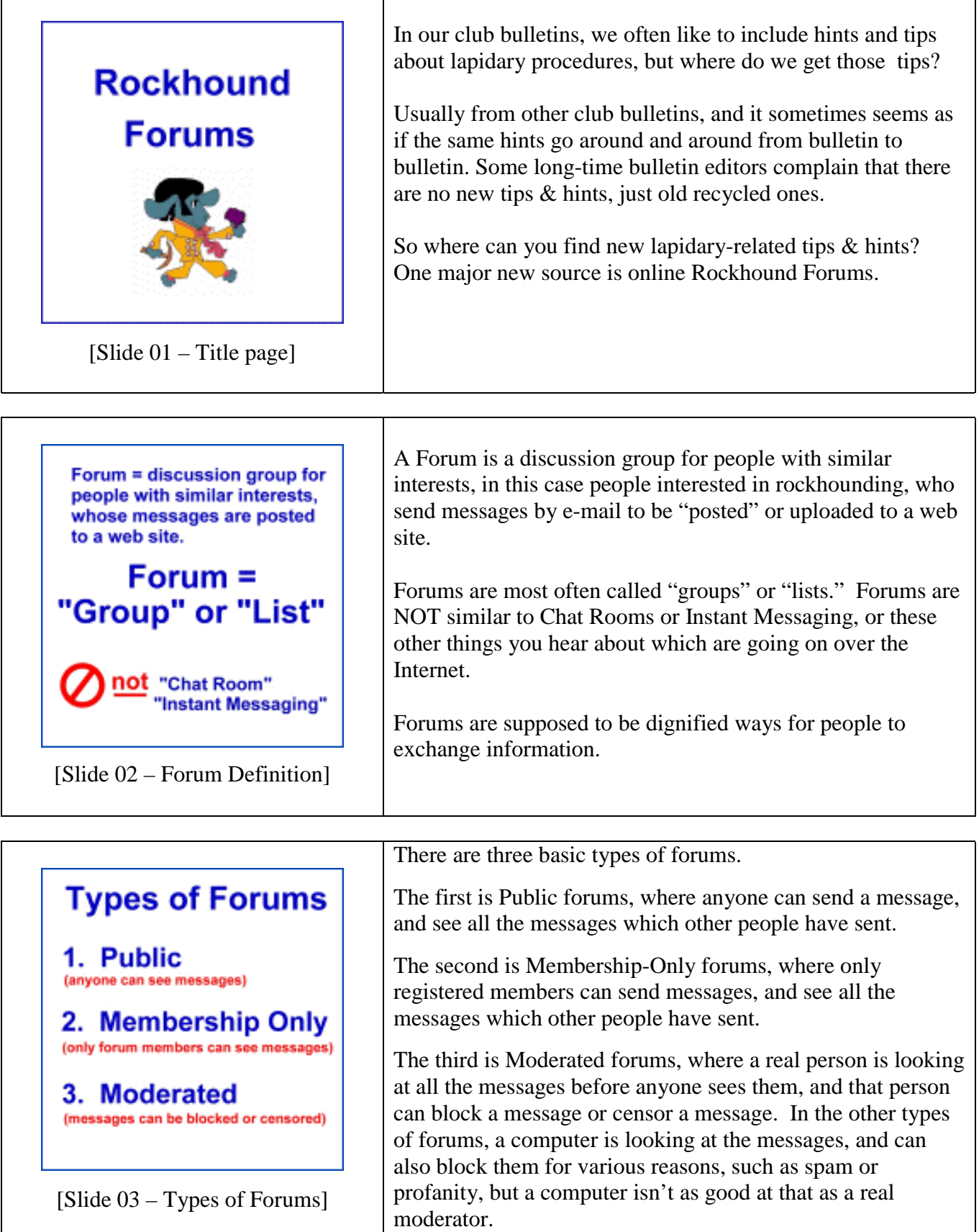

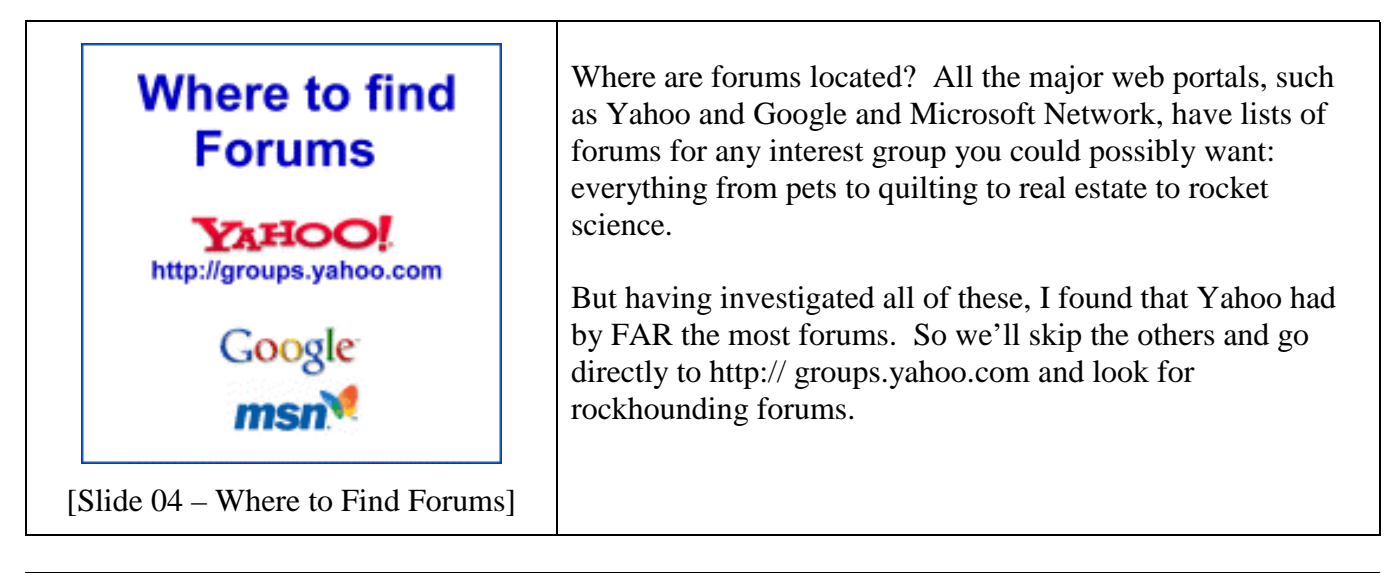

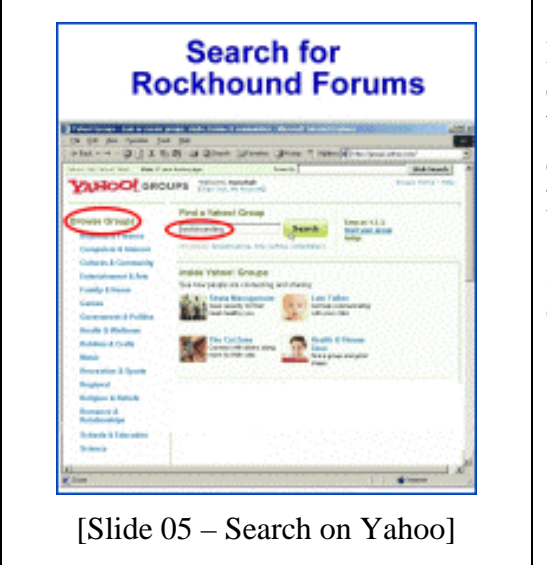

Here we are at yahoo.groups.com. From now on, everything's called a "group," not a forum. You can either browse through all the groups, over here, by category, or you can search for the type of groups you're looking for, over here in the search bar.

So I typed in "Rockhounding" in the search bar, and clicked on the Search Button.

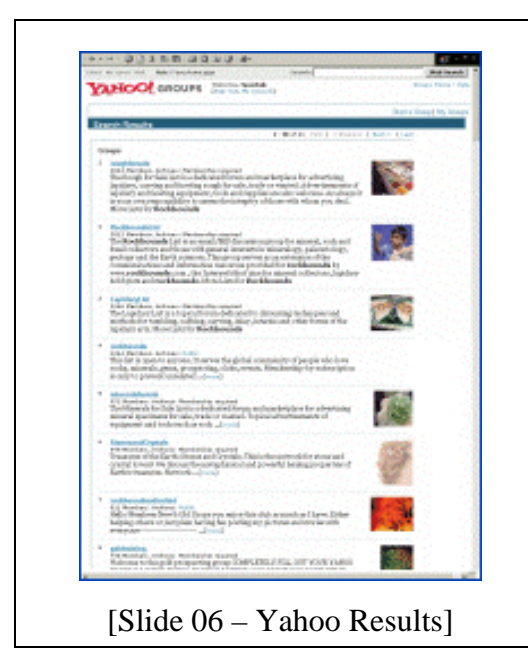

Here's the FIRST page of results of the search. We have eight different rockhound-related groups. Each one offers a short description about their group's subject of discussion.

Some of it's very broad topics – this group, "Rockhounds" covers everything about rocks, minerals & gems. But others are more specific. This group, "Rough for Sale" is only for advertising & selling rough material. "Stones and Crystals" is only for discussing the healing powers of crystals. "Gold mining" is just what it sounds like. "Lapidary List," is for techniques and methods of various types of lapidary, which sounds just like what we're looking for – and we'll come back to that one later.

Meanwhile, let's blow this up and look closer at the other information about these groups.

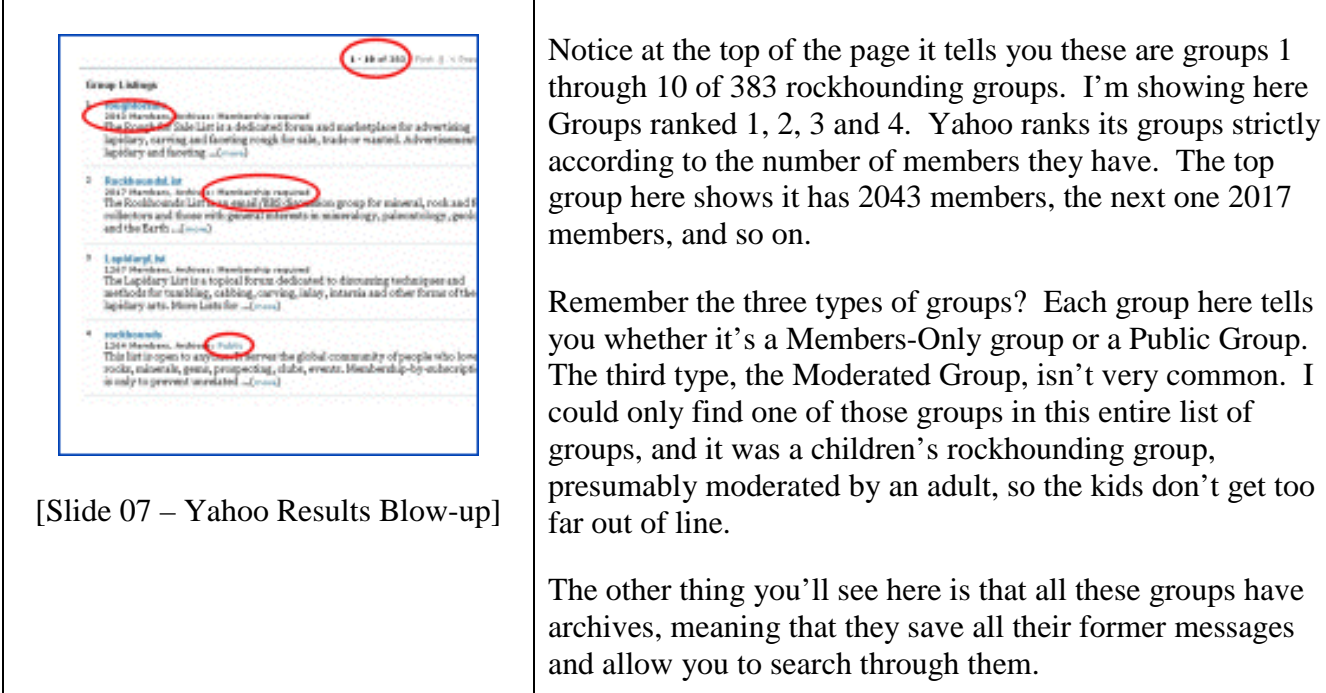

[Slide 08 – Click on a Group]

Let's see what happens when we go to a Membership-Only group. Click on the name of the group . . . in this case I'm choosing "RockhoundsList," the number 2 group, which happens to be sponsored by the folks at rockhounds.com, or Bob's Rock Shop, as you may be familiar with it.

only find one of those groups in this entire list of

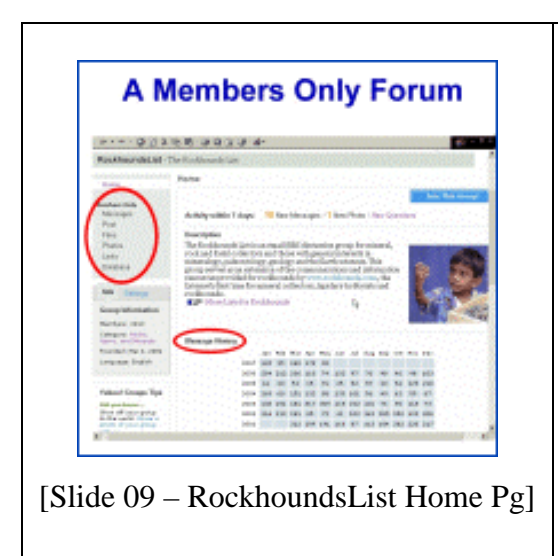

This is the web site of the Rockhounds List group, and the first thing you notice is that you can't click on anything you'd like to click on. Over here they have links to their messages, their photos, their files – but your mouse won't click on them because you're not a member!

The other interesting thing here is the "Message History," this grid showing the years and each month of the year, and how many messages were posted to this forum. It averages out to over 150 messages a month, for about six years, which adds up to over 10,000 messages. That's their archive, and if you WERE a member of this group, you could search through ALL those messages.

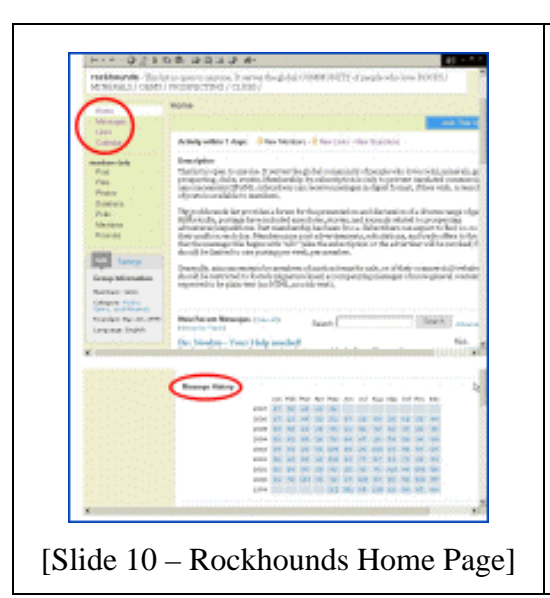

Going back to the list of all the groups, I then clicked on the largest Public group, called "Rockhounds." Here's their home page. Now, up here, my mouse can click on the link for messages. There's some other stuff reserved for Members Only, because they'd like you to register and be a member.

Down here is their message archive grid, showing about 50 messages a month, and this group is nine years old, so that means about 6000 messages.

Now I'm going to click on the link that will show me all these messages.

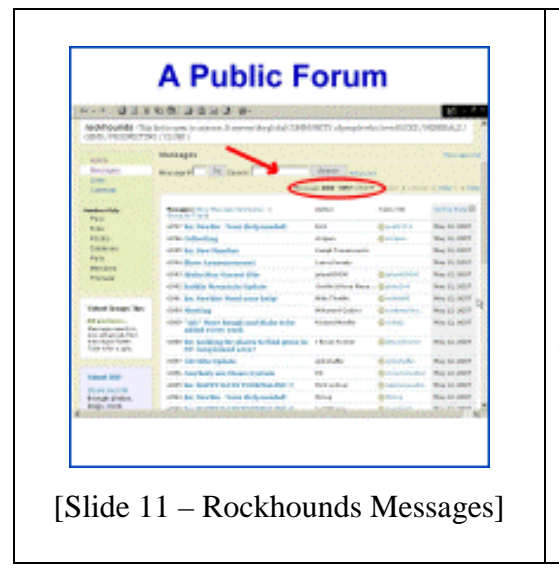

So this is what a Public forum looks like, with all the most recent messages listed on this page, so that you can click on any of them and read the messages. Here in the red circle, it tells you these are messages 6068 through 6097. This is a very broad-based group, with people from all over the country asking questions about garnets in Idaho, fossils in New York State, and so on. People also send messages advertising their local rock shows, or saying they'd like to buy or sell moonstones or whatever.

The important thing is the Search Bar, where you can type in what you're looking for, and you'll be shown only those messages on that subject.

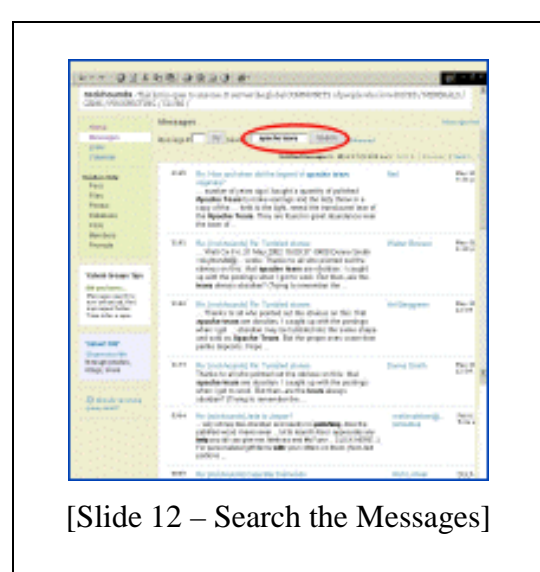

I decided to search for "Apache Tears" because it seems that everybody wants advice about getting a good polish on Apache tears. So after I typed that into the Search Bar and clicked on the Search button, it came up with 27 messages, which it shows here in the order the messages came in, the latest messages at the top, and the older ones further down.

You can click on any message, either the original question which was asked, or the answers that various other people sent in. It's in the answers that you're going to find your useful tips and hints, and I found quite a few good ones, and here are two examples.

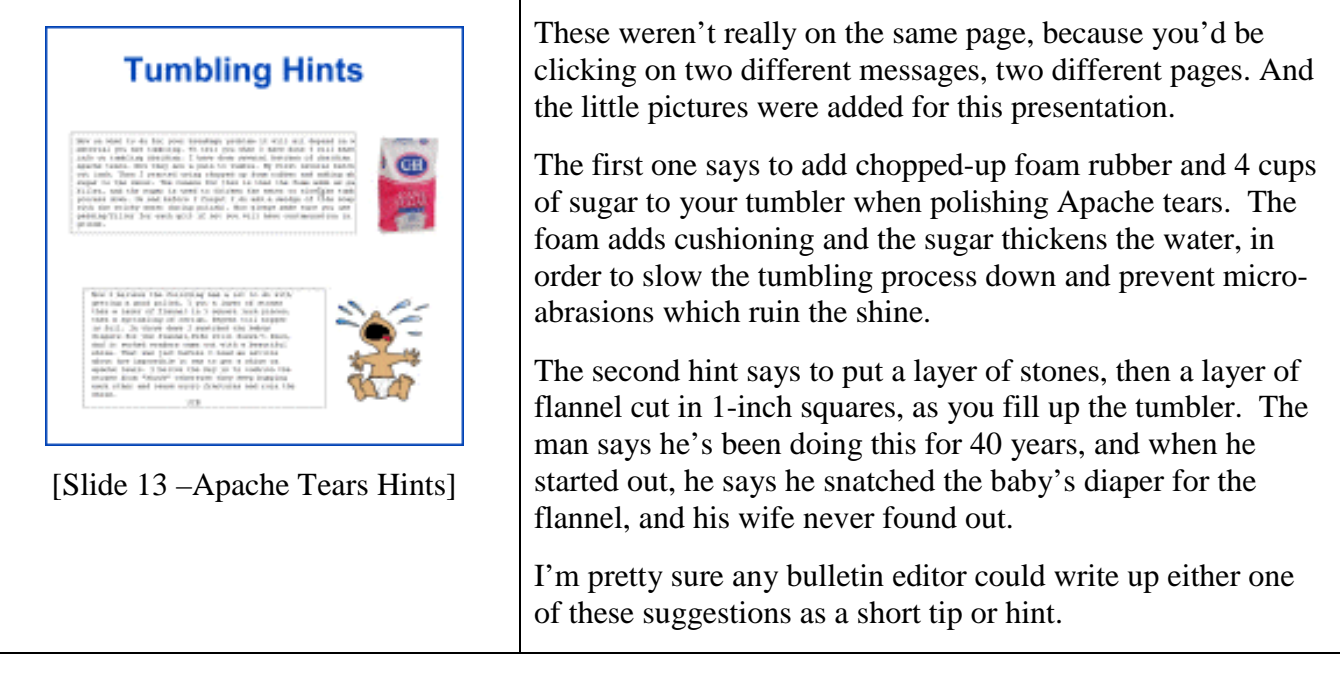

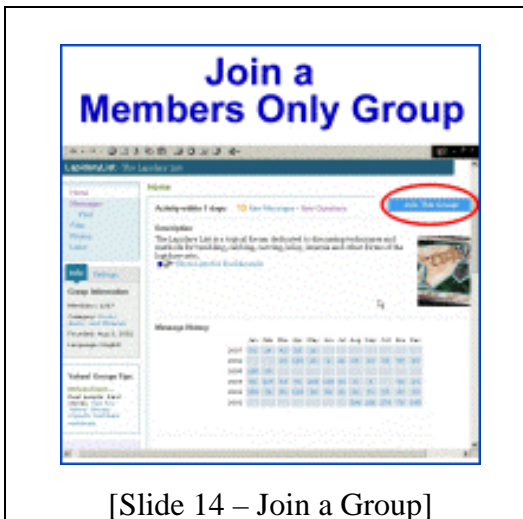

Now, the next step is joining a group. I went back to the list of groups, and clicked on "Lapidary List," which was the group I was most interested in joining, since their description says they are dedicated to discussing techniques and methods of various lapidary arts.

They have 1265 members, and again, here's where you can see their message history. They have an archive of over 3000 messages.

All I had to do was click on this blue button which says "Join This Group," and in a few minutes I was a member. I had to give them an e-mail address, and I had to tell them how I wanted the group's messages delivered to me, or whether I wanted them delivered to me at all.

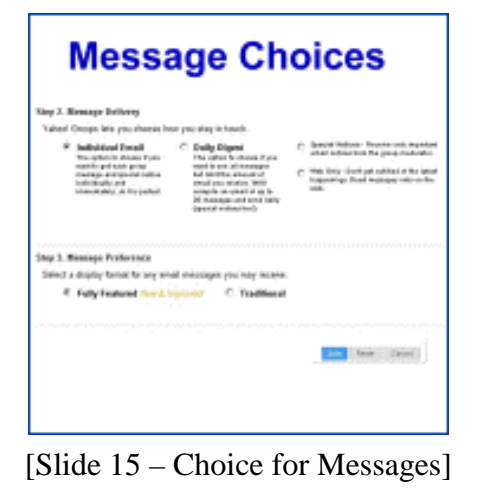

The default choice is "Individual E-Mail," meaning that every time any member posts a message to the group, it's personally e-mailed to me also. That's what I chose, but I regretted that choice later, because it results in too much email for a group this size.

You can go back and change it later, either to having an email digest sent to you, which results in one e-mail a day, or to have only special notices from the group sent to you, or to have nothing at all sent to you, which is this "Web Only" option, where you can read all the messages online.

That's what I eventually wound up doing.

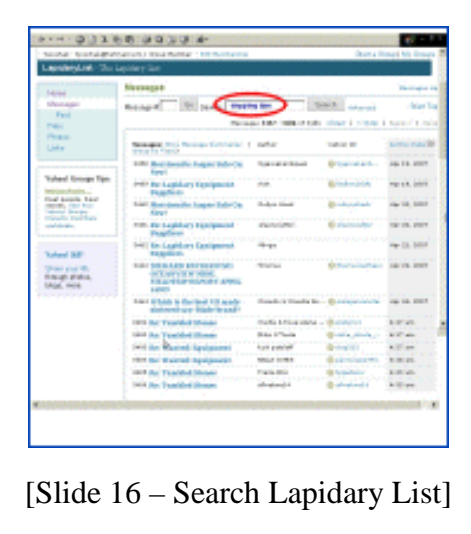

Now when I go online to the Lapidary List Group, I can see all the messages, and it looks exactly like when I went to a public group. In this case, I searched the messages for tips on dopping, by typing that into the Search bar.

I came up with about 20 messages, so I clicked on one which asked for hints on using dop wax.

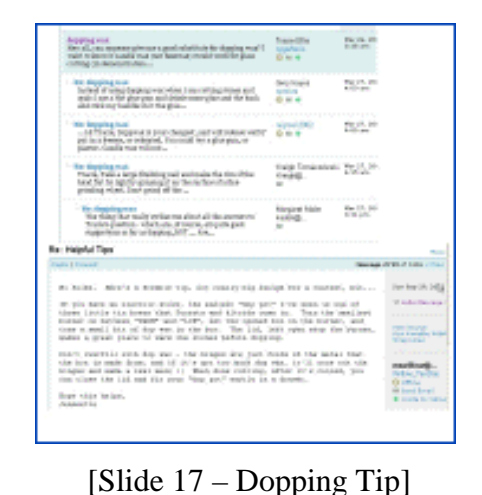

If you click on an original message, that's shown with a blue background, and right underneath it are all the answers to that original message. They're all in condensed format, but if you click again you can expend it to see the entire message.

Here's an expanded one at the bottom, and the message says that, if you have an electric stove, the easiest dop pot is to use one of those little tin boxes that Sucrets or Altoid mints come in, set the box on a "Low" setting, put your dop wax in the little box to warm it up, and when you're done, you cool the leftover wax and leave it in the little box for next time.

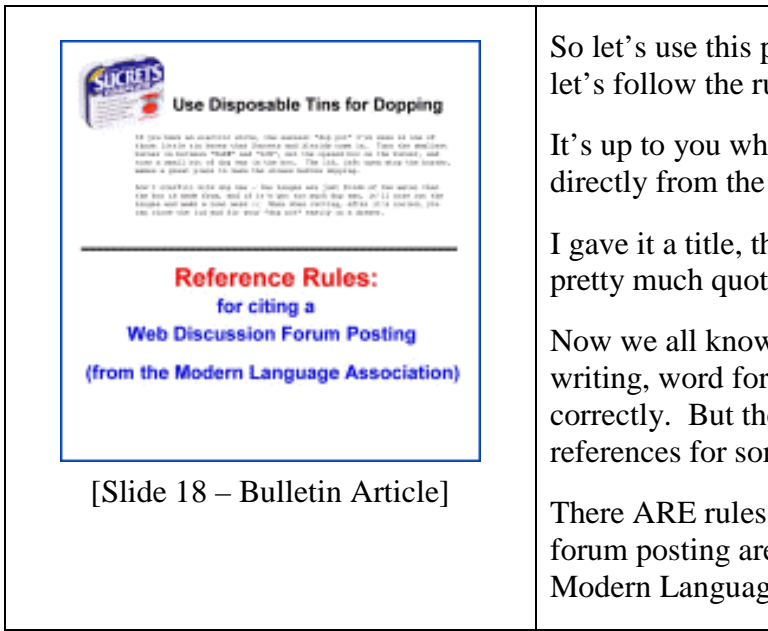

So let's use this particular tip to make a bulletin article, and let's follow the rules for citing our references.

It's up to you whether to summarize the tip, or to quote directly from the message, or use a combination of both.

I gave it a title, threw in a little picture of a Sucrets tin, and pretty much quoted the message directly.

Now we all know that when you're using someone else's writing, word for word, you MUST cite your references correctly. But there's a lot of confusion about how to cite references for something you got from the Internet.

There ARE rules, though, and these rules for citing a web forum posting are the generally accepted ones from the Modern Language Association.

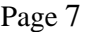

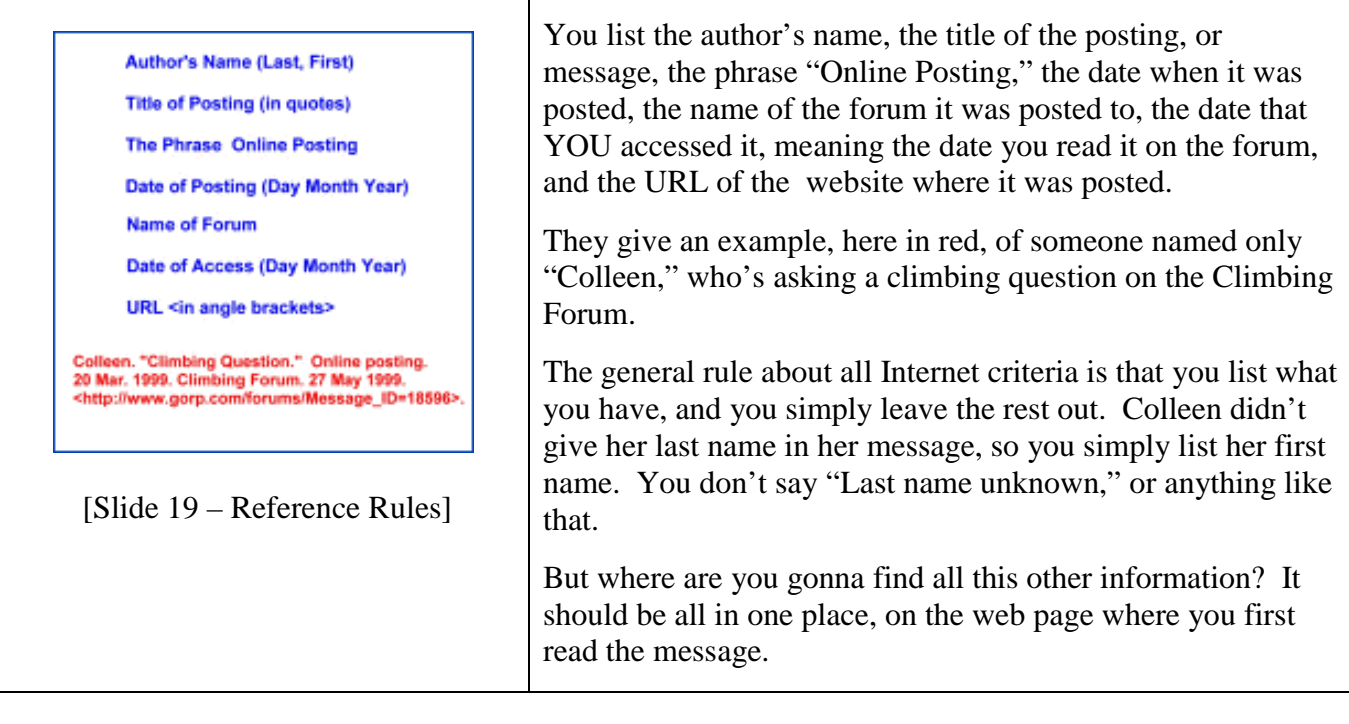

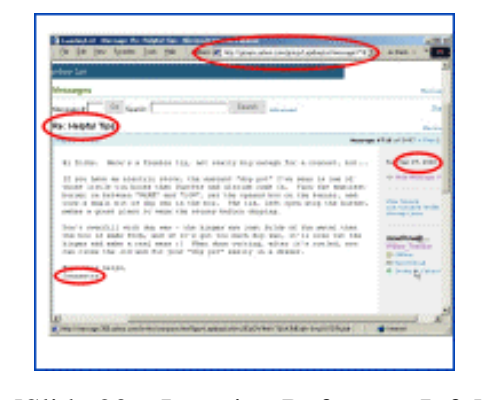

**Correct Version** 

<http://groups.yahoo.com/groupr URL<br>LapidaryList/message/719>

**Sloppy Version** Summary of a posting on The Lapidary List Forum, 9/02

Jeannette.

"Re: Helpful Tips."

The Lapidary List Forum.

Online posting. 29 Sep. 2002.

12 May 2007.

[Slide 21 – Article References]

"Via(Tye)Internet"

So let's go back to where we originally saw it on the Lapidary List Group website.

Here's the author's name, "Jeannette," no last name given. Here's the title of the posting, "Re: Helpful Tips." Here's the date she posted it: September 29, 2002. The forum's name is "The Lapidary List." It's right up here in case you lost track of which group you were visiting.

 [Slide 20 – Locating Reference Info] And finally, the exact URL shows here in your address bar, so you can just copy it from there.

> Author **Title of Posting**

Online posting

**Date of Posting** 

**Name of Forum** 

**Date of Access** 

So the reference for this article would look like this, in the red: We have everything, except for Jeanette's last name.

Since the URLs are usually pretty long, it's always acceptable to split up an URL on two lines, but the split has to be right after a slash, and you DON'T put a hyphen in there. The reader is supposed to understand that the URL goes on & on over a couple of lines.

You MUST cite a reference like this if you've directly quoted the person's words. If you summarize their words, I suppose you could get away with the sloppier version, which says, "Summary of a posting on The Lapidary List Forum, 9/02."

Whatever you do, DON'T say "Via The Internet," because that's like citing a book reference by saying "Via the library."

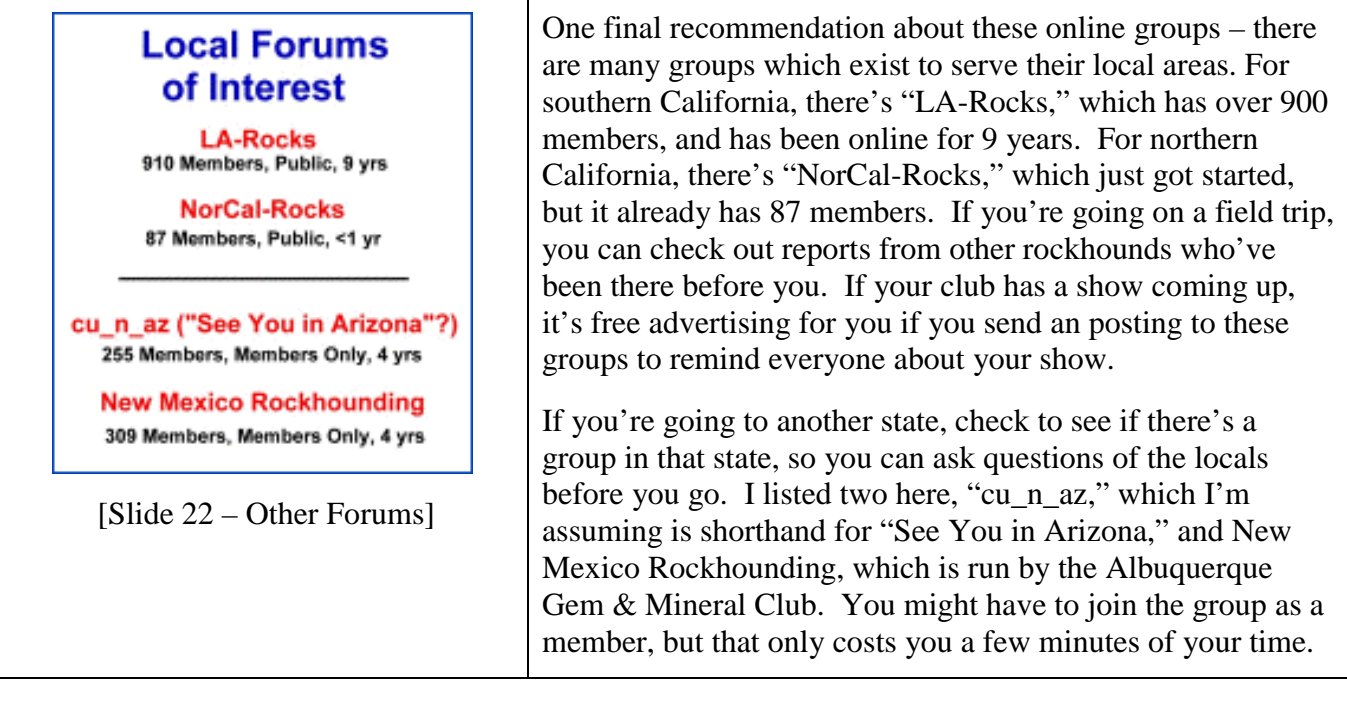

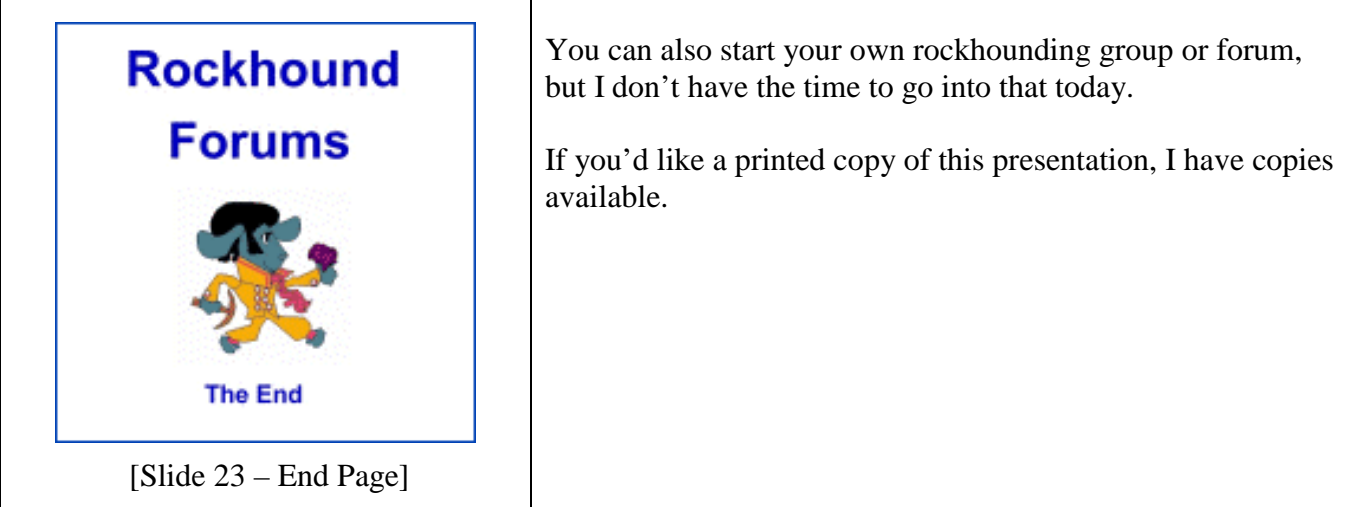

## By Terry Yoschak

Slides were made from computer screen shots at the following web sites:

Yahoo! Groups. <http://groups.yahoo.com/>

Yahoo! Groups: Directory. <http://dir.groups.yahoo.com/dir/Hobbies\_\_\_Crafts/Collecting/Rocks,\_Gems,\_and\_Minerals> The Rockhounds List. <http://groups.yahoo.com/group/RockhoundsList/> Rockhounds. <http://groups.yahoo.com/group/rockhounds/> The Lapidary List. <http://groups.yahoo.com/group/LapidaryList/>

Rules (and examples) for citing all types of Internet references can be found at:

Harnack, Andrew and Kleppinger, Eugene. "Citation Styles." *Online!* Bedford/St. Martin's. 2003. 31 Jan. 2006. <http://www.bedfordstmartins.com/online/citex.html>